Assignment Five: Insert a graphic, building a table

# INTRODUCTION

# Images & Tables

Having nice looking text with colors is a good start, but to have a webpage become visibly appealing you need to add a graphicor two (or three or four or ....). So, we are going to delve into code that will allow you to place graphics into your information and latershow you how to use TABLES to organize your information. You will find out as you progress along the web programming path that TABLES willbecome one of your most powerful tools for organization.

### The Assignment

At the end of this assignment you should be able to ...

- INTRODUCTION
- (1) Insert graphics into your webpage
- (2) <u>Create and fill a table</u>
- (3) <u>Suprise!</u>

# (1) Insert Graphics Into Your Webpage

The command to insert a graphic is **<img>**. The **<img>** command is one of the exceptions that you donot need an ending command because you are not affecting the information. You are simply telling the browser to place an imageinto a specific place on the page.

There is one **mandatory** attribute you must include in the image command. That is the **src** attribute. The **src** attribute tells the **<img>** command where the image is located so that it can retrieve it for the user. You follow the **src** attribute with an = sign and then the location contained in quotes (remember the **link** command?). One of the greatest flexibilities of webpages and internet is the ability for information to reside in multiple locations (computers) displaya graphic that is located on a computer in Japan.

Now for the code. In the following image, I am going to have this webpage (assignment 5) display a picture of a logo on a herbal webpage. This image actually sitting on the http://www.tinasherbs.com computer and I am just telling my webpage to use it. Here goes:

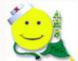

Code Used: <img src="http://www.tinasherbs.com/logo003.jpg">

There are two types of image formats you can use in your webpage. They are the .jpg (sometimesending in .jpeg ) and the .gif . The jpg images are usually used for images dealing witha lot of detail like pictures or where you need the pictures colors to blend. The gif format is used for smaller file size (downloads to your computer

faster) and for moving pictures (i.e. <sup>\*\*\*</sup>). The drawback to **jpg** 's is that you can not have a moving pictures and the drawback to **gif** 's is that the colors willnot blend together as well.

You should learn the concept of **location** when referring to images (as well as links). Most people do notspend the effort to understand how the **src** (image command) and **href** (link command) attributes understandthe location of what you are asking for. As a result there are numerous webpages that have images that don't display andlinks that give error messages when clicked on.

# Lesson on locations

When referring to an image or creating a link you need to take into account where your current webpage resides andwhere you are referring to. Remember in the previous assignment I told you that if you are linking to a webpage that resides in the same location as your current webpage that you can just type the name of the webpage without the fullinternet address? The same holds true for images. Here is a table that should help you in determing how to type your **src** and **href** attributes:

Location of current webpage vs. image/linked-page

#### Both in same location

You can just type the name of the image or page.

Live Example <a href="assign.htm"> Assignments </a>

#### On same computer (site) but different directory

Live Example

<a href="/htmlguide/assign.htm"> <u>Assignments</u></a>

#### On different computers (sites)

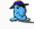

just type the full internet address each timeand not have to learn about locations. But, you will not only cause more typing on your end but you will end up withheadaches if locations change (which they do often). For instance, if you have a webpage with a graphic called **dog.gif** that resides in the same location as your webpage and your webpage sites on a server (computer/site) called **http://www.animals.com**. If the company who owns the server decides to change the name of their site to **http://www.greatanimals.com**, any links/images thatyou typed the full internet address (pointing to the old name) will not work.

On the other hand, if you had typed links with just the name (understanding locations) because the picture is in the same location as your webpage, when the site changed itsname, your code would still work.

Time for you to place an image in your **page two**. I have a table of images listed below that you can usefor now. You may not find an animal that comes close to your animals but use one of them just for this exercise.

You will notice that on the first listing I show the address in **long**, **shorter**. Any one of them will work but you should understand (from locations above) why each one is different and why they work. Here is a brief explanation of why each one works:

Long , has the full internet address. Should not be used unless you have to since your webpage may be moved later. Shorter , since webpage and graphic reside on the same site

(computer), I can start the address with a / andput the directory where the graphic is located. pics I called just place a . (period, which means start looking in the current webpages directory) and then the name of the directory

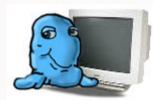

#### **Example Animal Pictures** View Name Address Long: http://goldborder.com/pics/bear.gif bear Ø Shorter: /pics/bear.gif bird Shorter: ./pics/bird.gif Ø bird2 Shorter: ./pics/bird2.gif Ø butterfly Shorter: ./pics/butterfly.gif Ø cat Shorter: ./pics/cat.gif Ø cat2 Shorter: ./pics/cat2.gif Ø Shorter: ./pics/cat3.gif cat3 Ø cat4 Shorter: ./pics/cat4.gif Ø cat5 Shorter: ./pics/cat5.gif Ø dog Shorter: ./pics/dog.gif Ø dog2 Shorter: ./pics/dog2.gif Ø dog3 Shorter: ./pics/dog3.gif Ø dolphin Shorter: ./pics/dolphin.gif Ø dragonfly Shorter: ./pics/dragonfly.gif Ø duck Shorter: ./pics/duck.gif Ø fish Shorter: ./pics/fish.gif Ø fish2 Shorter: ./pics/fish2.gif Ø frog Shorter: ./pics/frog.gif Ø goose Shorter: ./pics/goose.gif Ø kangaroo Shorter: ./pics/kangaroo.gif Ø Shorter: ./pics/ladybug.gif ladybug Ø

Click Here To View My Updated Page Two

| monkeyShorter:/pics/monkey.gifØmooseShorter:/pics/moose.gifØspiderShorter:/pics/spider.gifØ | leopard | Shorter: ./pics/leopard.gif | Ø |
|---------------------------------------------------------------------------------------------|---------|-----------------------------|---|
|                                                                                             | monkey  | Shorter: ./pics/monkey.gif  | ø |
| spider Shorter: ./pics/spider.gif 🌌                                                         | moose   | Shorter: ./pics/moose.gif   | ø |
|                                                                                             | spider  | Shorter: ./pics/spider.gif  | Ø |

# (2) Create And Fill A Table

Tables, tables, whos got the tables? (smile)

Seriously though, tables are one of the best tools in the HTML language. By harnessing the power of tablesyou can organized your page into any imaginable arrangement. Or you can ignore tables and leave your pageis an always vertical organization like many HTML designers do.

The reason some designers don't tackle tables is that it takes three commands (6 if you include ending commands) to get a basic table and you must have the three commands in the right order. Scared? You shouldn't be! Why?Because you're going to be a GREAT designer...remember?

Okay, now the concept. A table consists of the following three commands: , and . Remember how to create a webpage? You first had to placea **<html>** command to start the page and to end the page you placed a **</html>**.

The same holds true for **tables**. You start a table with a command and when you aredone creating a table you place a . Easy so far? Now for the second command, the . The command tells the **table** to start a **new row**. And guess what? The  **>** tells the table to **end the row**. (Heh, you've learned 2 out of the three parts!)

The last command is the command. This tells a **row** that you want a **cell** . And to endthe cell? Use the **<** . Now that you understand the three commands, let's discuss the rules in using them:

#### Rules

• Every table must have at least one (row)

- Every row must have at least one (cell)
- Information and image are only placed in 's
- You can have as many rows as you want in a table
- You can have as many cells as you want in a row

Here is the code for a basic table:

 (start table) (start row) (start row) (start cell) (end cell) (end row) (end table)

Why use tables? Tables allow you to place information anywhere on the screen and around other informationthat you normally cannot accomplish with **<br>>**, **>**, and other formatting commands.

One more concept before we do the code. An attribute you can use in the command is called **border**. By using **border** you can tell the table to put lines around the cells (like the image table above)and how thick the lines should be, or tell the table not to have lines (invisible). Here are three examples of using the **border** attribute:

```
 (no border)
(border with a line size of 1)
(border with a line size of 3)
```

**NOTE:** If you just put , the browser will **default** to a border size of **1** (one).

In the following I will demonstrate how to use tables in various scenarios:

**Desired Result:** Place a name with a phone number (NOT YOUR REAL ONE) to the right.

| Result                |                    | Code Used  |
|-----------------------|--------------------|------------|
| GoldBorder<br>Creator | (800) 123-<br>4567 | GoldBorder |

Creator (800) 123-4567

**Desired Result:** Place a name with a butterfly to the right and then a phone number to the right.

| Result                |                       | Code Used                                                                                                    |
|-----------------------|-----------------------|----------------------------------------------------------------------------------------------------|
| GoldBorder<br>Creator | (800)<br>123-<br>4567 | GoldBorder Creator<br>GoldBorder Creator<br><id><ing<br>src="./pics/butterfly.gif"&gt;<br/>(800) 123-4567</ing<br></id> |

| Desired Result: Place a name with a list of phone numbers | 5. |
|-----------------------------------------------------------|----|
|-----------------------------------------------------------|----|

| Result                |                                                                                      | Code Used                                                                                                    |
|-----------------------|--------------------------------------------------------------------------------------|----------------------------------------------------------------------------------------------------|
| GoldBorder<br>Creator | (800) 123-<br>4567<br>(888) 432-<br>1234<br>(360) 000-<br>1111<br>(503) 123-<br>3333 | GoldBorder<br>Creator<br>(800) 123-4567<br>(800) 123-4567<br>(888) 432-1234<br>(360) 000-1111<br>(503) 123-3333 |

**Desired Result:** Place a name above a butterfly and phone number, centered.

| Result     | Code Used                         |
|------------|-----------------------------------|
|            |                                   |
|            |                                   |
|            | GoldBorder                        |
| GoldBorder | Creator                           |
| Creator    |                                   |
| (800) 123- |                                   |
| 4567       | <img src="./pics/butterfly.gif"/> |
|            | (800) 123-4567                    |
|            |                                   |
|            |                                   |

# 1

Did you notice the two new attributes I place in the command? The **align** attribute of the command tells the browser how to horizontally align the information in the cell. The browser will automatically place everything to the leftin a cell if you do not tell it how to align the information (as in the earlier table examples with a **align** command). In this example I specifically told the browser to align the information in the cell in the center.

The other attribute is **colspan**. You can use this attribute to tell the browser how many columns this celloccupies. (columns are vertical and rows are horizontal). I told the browser that the cell with the name should occupytwo columns since the information on the next row has two columns (butterfly and phone number). By using two columnsthe name is being centered over both the butterfly and phone number. If I had only done one cell with the name, the name wouldonly be over the butterfly.

Here are examples of rows and columns:

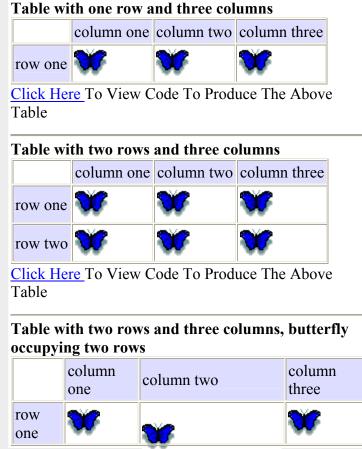

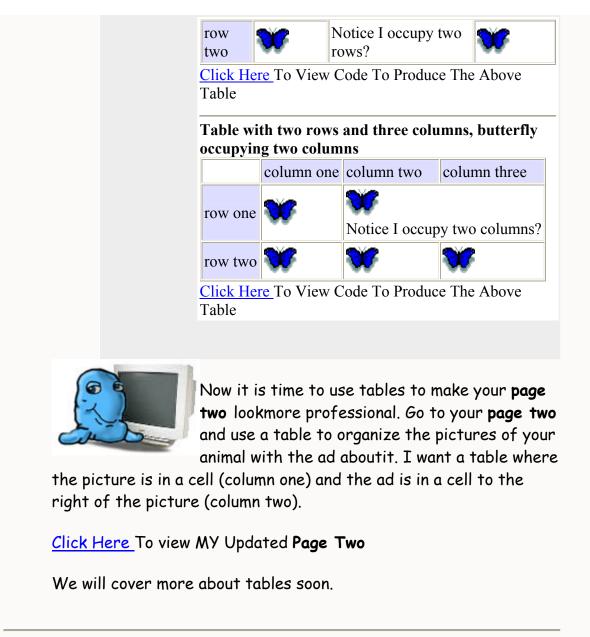

(3) Surprise!

Categories 1 and 2 above were enough instruction for this assignment. Time to relax!